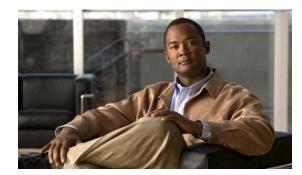

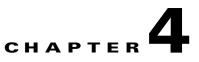

# **Configuring Cisco IOS CNS Agents**

This chapter describes how to configure the Cisco IOS CNS agents on the Cisco ME 3400E switch.

Note

For complete configuration information for the Cisco Configuration Engine, see this URL on Cisco.com http://www.cisco.com/en/US/products/sw/netmgtsw/ps4617/tsd\_products\_support\_series\_home.html

For complete syntax and usage information for the commands used in this chapter, see the *Cisco IOS Network Management Command Reference, Release 12.4* http://www.cisco.com/en/US/products/ps6350/products\_command\_reference\_book09186a008042df72. html

This chapter consists of these sections:

, page 4-1

- Understanding Cisco IOS Agents, page 4-5
- Configuring Cisco IOS Agents, page 4-6
- Displaying CNS Configuration, page 4-15

## **Understanding Cisco Configuration Engine Software**

The Cisco Configuration Engine is network management software that acts as a configuration service for automating the deployment and management of network devices and services (see Figure 4-1). Each Configuration Engine manages a group of Cisco devices (switches and routers) and the services that they deliver, storing their configurations and delivering them as needed. The Configuration Engine automates initial configurations and configuration updates by generating device-specific configuration changes, sending them to the device, executing the configuration change, and logging the results.

The Configuration Engine supports standalone and server modes and has these CNS components:

- Configuration service (web server, file manager, and namespace mapping server)
- Event service (event gateway)
- Data service directory (data models and schema)

In standalone mode, the Configuration Engine supports an embedded Directory Service. In this mode, no external directory or other data store is required. In server mode, the Configuration Engine supports the use of a user-defined external directory.

L

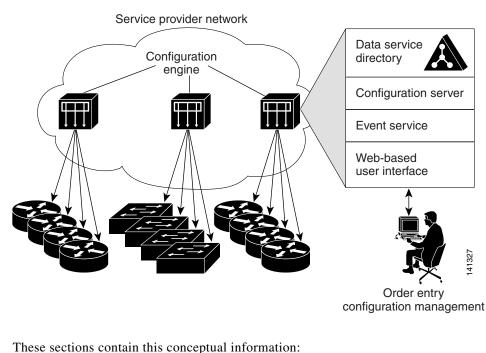

#### Figure 4-1 Configuration Engine Architectural Overview

Configuration Service, page 4-2

Event Service, page 4-3

What You Should Know About the CNS IDs and Device Hostnames, page 4-3

## **Configuration Service**

commands. In the templates, variables are specified using Lightweight Directory Access Protocol (LDAP) URLs that reference the device-specific configuration information stored in a directory.

The Cisco IOS agent can perform a syntax check on received configuration files and publish events to show the success or failure of the syntax check. The configuration agent can either apply configurations immediately or delay the application until receipt of a synchronization event from the configuration server.

### **Event Service**

uses subject-based addressing to send messages to their destinations. Subject-based addressing conventions define a simple, uniform namespace for messages and their destinations.

#### NameSpace Mapper

software; for example, cisco.cns.config.load. You can use the namespace mapping service to designate events by using any desired naming convention. When you have populated your data store with your subject names, NSM changes your event subject-name strings to those known by Cisco IOS.

For a subscriber, when given a unique device ID and event, the namespace mapping service returns a set of events to which to subscribe. Similarly, for a publisher, when given a unique group ID, device ID, and event, the mapping service returns a set of events on which to publish.

## What You Should Know About the CNS IDs and Device Hostnames

The Configuration Engine assumes that a unique identifier is associated with each configured switch. This unique identifier can take on multiple synonyms, where each synonym is unique within a particular namespace. The event service uses namespace content for subject-based addressing of messages.

The Configuration Engine intersects two namespaces, one for the event bus and the other for the configuration server. Within the scope of the configuration server namespace, the term *ConfigID* DeviceID

Because the Configuration Engine uses both the event bus and the configuration server to provide configurations to devices, you must define both ConfigID and Device ID for each configured switch.

Within the scope of a single instance of the configuration server, no two configured switches can share the same value for ConfigID. Within the scope of a single instance of the event bus, no two configured switches can share the same value for DeviceID.

#### ConfigID

Each configured switch has a unique ConfigID, which serves as the key into the Configuration Engine directory for the corresponding set of switch CLI attributes. The ConfigID defined on the switch must match the ConfigID for the corresponding switch definition on the Configuration Engine.

The ConfigID is fixed at startup time and cannot be changed until the device restarts, even if the switch hostname is reconfigured.

#### **DeviceID**

Each configured switch participating on the event bus has a unique DeviceID, which is analogous to the switch source address so that the switch can be targeted as a specific destination on the bus. All switches configured with the **cns config partial** 

### **Hostname and DeviceID**

cns event

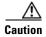

-not before-you use theglobalconfiguration command at the switch. Otherwise, subsequentglobal configurationcommand operations malfunction.global configuration

no cns event

#### Using Hostname, DeviceID, and ConfigID

In standalone mode, when a hostname value is set for a switch, the configuration server uses the hostname as the DeviceID when an event is sent on hostname. If the hostname has not been set, the event is sent on the  $cn=\langle value \rangle$  of the device.

In server mode, the hostname is not used. In this mode, the unique DeviceID attribute is always used for sending an event on the bus. If this attribute is not set, you cannot update the switch.

These and other associated attributes (tag value pairs) are set when you run **Setup** on the Configuration Engine.

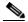

For more information about running the setup program on the Configuration Engine, see the Configuration Engine setup and configuration guide at this URL on Cisco.com: http://www.cisco.com/en/US/products/sw/netmgtsw/ps4617/prod\_installation\_guides\_list.html

## **Understanding Cisco IOS Agents**

- •
- •

## **Initial Configuration**

I

The switch automatically configures the assigned IP address on interface VLAN 1 (the default) and downloads the bootstrap configuration file from the TFTP server. Upon successful download of the bootstrap configuration file, the switch loads the file in its running configuration.

The Cisco IOS agents initiate communication with the Configuration Engine by using the appropriate ConfigID and EventID. The Configuration Engine maps the Config ID to a template and downloads the full configuration file to the switch.

Figure 4-2 shows a sample network configuration for retrieving the initial bootstrap configuration file by using DHCP-based autoconfiguration.

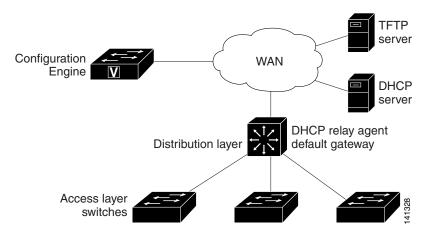

#### Figure 4-2 Initial Configuration Overview

### **Incremental (Partial) Configuration**

**Synchronized Configuration** 

## **Configuring Cisco IOS Agents**

"Enabling Automated CNS Configuration" section on

page 4-6. If you want to change the configuration or install a custom configuration, see these sections for instructions:

- Enabling the CNS Event Agent, page 4-7
- Enabling the Cisco IOS CNS Agent, page 4-9
- Upgrading Devices with Cisco IOS Image Agent, page 4-14

### **Enabling Automated CNS Configuration**

To enable automated CNS configuration of the switch, you must first complete the prerequisites in Table 4-1. When you complete them, power on the switch. At the prompt, do nothing: The switch begins the initial configuration as described in the "Initial Configuration" section on page 4-5. When the full configuration file is loaded on your switch, you need to do nothing else.

| Device | Required Configuration |
|--------|------------------------|
|        |                        |
|        | •                      |
|        | •                      |
|        | •                      |

Table 4-1 Prerequisites for Enabling Automatic Configuration

#### Prerequisites for Enabling Automatic Configuration (continued)

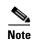

Cisco Configuration Engine Installation and Setup Guide, 1.5 for Linux

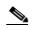

| Command                                                                         | Purpose                               |
|---------------------------------------------------------------------------------|---------------------------------------|
| configure terminal                                                              |                                       |
| [backup failover-time keepalive<br>retry-count reconnect time source ip-address | hostname   ip-address                 |
|                                                                                 | port number                           |
|                                                                                 | backup                                |
|                                                                                 | failover-time seconds                 |
|                                                                                 | <b>keepalive</b> seconds<br>retry-cou |
|                                                                                 | reconnect time                        |
|                                                                                 | source ip-address                     |
|                                                                                 | encrypt clock-timeout                 |
| end                                                                             |                                       |
| show cns event connections                                                      |                                       |
| show running-config                                                             |                                       |

Beginning in privileged EXEC mode, follow these steps to enable the CNS event agent on the switch:

To disable the CNS event agent, use the command.

{*ip-address* | *hostname*} global configuration

1

This example shows how to enable the CNS event agent, set the IP address gateway to 10.180.1.27, set 120 seconds as the keepalive interval, and set 10 as the retry count.

Switch(config)# cns event 10.180.1.27 keepalive 120 10

## **Enabling the Cisco IOS CNS Agent**

•

## Enabling an Initial Configuration

I

Γ

| Command                                          | Purpose         |
|--------------------------------------------------|-----------------|
|                                                  |                 |
|                                                  |                 |
|                                                  |                 |
|                                                  |                 |
|                                                  |                 |
|                                                  |                 |
|                                                  |                 |
| exit                                             |                 |
| cns connect retries retry-interval sleep timeout |                 |
| sleep timeout                                    |                 |
|                                                  |                 |
|                                                  | •               |
|                                                  | • retries       |
|                                                  |                 |
|                                                  |                 |
|                                                  | • retry-interva |
|                                                  |                 |
|                                                  |                 |
|                                                  | • sleep         |
|                                                  | •               |
|                                                  |                 |
|                                                  | • timeout       |
|                                                  |                 |

| Command | Purpose |  |
|---------|---------|--|
|         |         |  |
|         |         |  |
|         | •       |  |
|         |         |  |
|         | •       |  |
|         |         |  |
|         |         |  |
|         |         |  |
|         |         |  |
|         | •       |  |
|         |         |  |
|         | •       |  |
|         |         |  |
|         |         |  |
|         |         |  |
|         |         |  |
|         |         |  |
|         |         |  |
|         |         |  |
|         |         |  |
|         |         |  |

I

1

| Command | Purpose             |
|---------|---------------------|
|         |                     |
|         |                     |
|         | •                   |
|         |                     |
|         |                     |
|         |                     |
|         | •                   |
|         |                     |
|         |                     |
|         |                     |
|         | •                   |
|         | •                   |
|         |                     |
|         | Note                |
|         |                     |
|         | hostnamel string    |
|         | udi hardware-serial |
|         | hostname            |
|         | string              |
|         | udi                 |

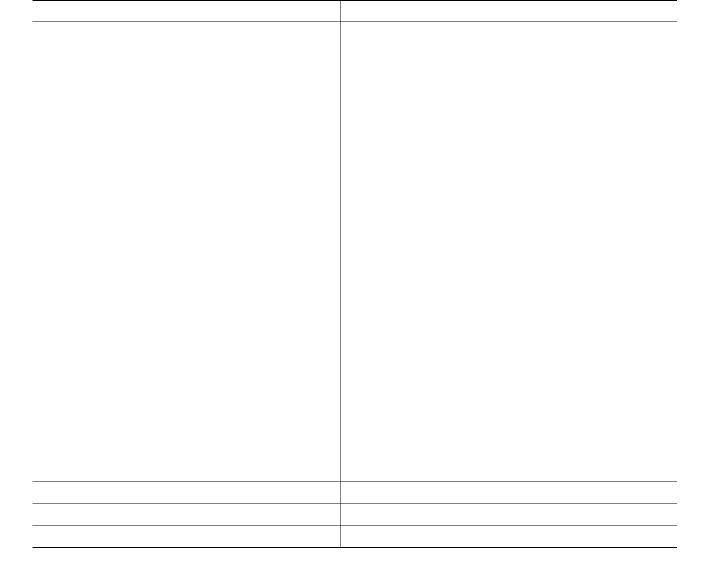

#### no cns config initial

configuration is unknown (the CNS Zero Touch feature).

```
cns template connect template-dhcp
Switch(config-tmpl-conn)# cli ip address dhcp
Switch(config-tmpl-conn)# exit
cns template connect ip-route
cli ip route 0.0.0.0 0.0.0.0 ${next-hop}
exit
cns connect dhcp
Switch(config-cns-conn)# discover interface gigabitethernet
template template-dhcp
template ip-route
exit
hostname RemoteSwitch
RemoteSwitch(config)#
```

### **Enabling a Partial Configuration**

Γ

| Command | Purpose |  |
|---------|---------|--|
|         |         |  |
|         |         |  |
|         |         |  |
|         | •       |  |
|         |         |  |
|         | •       |  |
|         |         |  |
|         | •       |  |
|         | Nete    |  |
|         | Note    |  |
|         |         |  |
|         |         |  |
|         |         |  |
|         |         |  |
|         |         |  |
|         |         |  |

## **Upgrading Devices with Cisco IOS Image Agent**

### **Prerequisites for the CNS Image Agent**

• •

### **Restrictions for the CNS Image Agent**

uring automated image loading operations you must try to prevent the Cisco IOS device from losing connectivity with the file server that is providing the image. Image reloading is subject to memory issues and connection issues. Boot options must also be configured to allow the Cisco IOS device to boot another image if the first image reload fails.

•

Cisco IOS Configuration Fundamentals Configuration Guide, Release 12.2.

|        | Command                | Purpose |
|--------|------------------------|---------|
| Step 1 |                        |         |
| Step 2 | ip-address hostname    |         |
|        |                        |         |
| Step 3 | hostname               |         |
| Step 4 | ip-address port number |         |

|                         | 172.20.249.20                                |
|-------------------------|----------------------------------------------|
|                         |                                              |
| ip host cns-dsbu.cisco. | com 172.20.249.20                            |
|                         | agents cns-dsbu.cisco.com                    |
| 10 cns aaa enable cns e | vent 172.20.249.20 22022                     |
|                         |                                              |
|                         | /172.20.249.20:80/cns/HttpMsgDispatcher      |
| ).20:80/cns/HttpMsgDisp | atcher                                       |
|                         | no cns aaa enable cns e<br>cns image retry 1 |

# **Displaying CNS Configuration**

#### Displaying CNS Configuration

| show cns event subject |  |
|------------------------|--|
|                        |  |

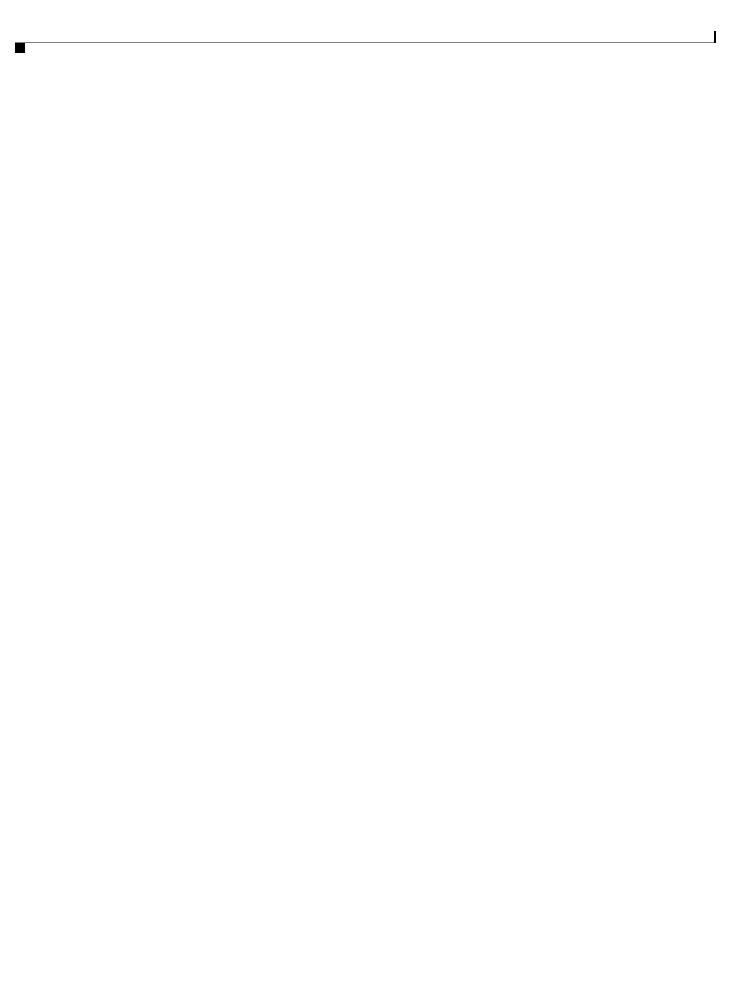